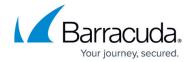

## **Deploying your Own Container**

https://campus.barracuda.com/doc/98208765/

After creating a <u>Container Deployment File</u>, the last screen of the creation wizard allows you to download it. Click to download this YAML file which contains your deployment settings.

When <u>Creating Your Own Container Key</u>, if you chose to manually enter it into the deployment file, do so now.

For Kubernetes, use the command provided to deploy the container. Otherwise deploy with the steps recommended for your infrastructure.

After you close the deployment wizard, it is a good idea to check the container's Port Mapping.

## Barracuda WAF-as-a-Service

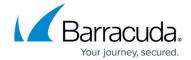

2/2

© Barracuda Networks Inc., 2024 The information contained within this document is confidential and proprietary to Barracuda Networks Inc. No portion of this document may be copied, distributed, publicized or used for other than internal documentary purposes without the written consent of an official representative of Barracuda Networks Inc. All specifications are subject to change without notice. Barracuda Networks Inc. assumes no responsibility for any inaccuracies in this document. Barracuda Networks Inc. reserves the right to change, modify, transfer, or otherwise revise this publication without notice.

<u>Deploying your Own Container</u>